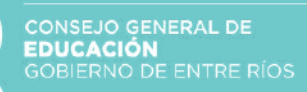

## INSTRUCTIVO **Relevamiento de Conectividad Escolar**

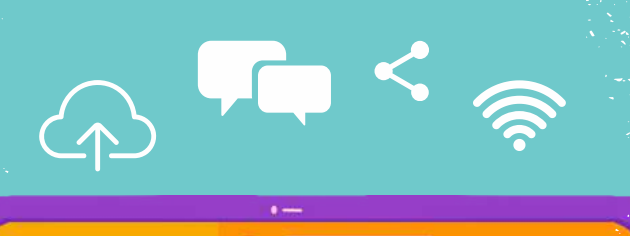

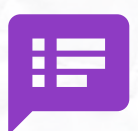

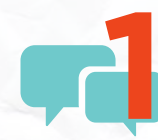

La encuesta estará disponible en el **Sistema SAGE** y los usuarios habilitados para responder son: rector, vicerrector, director, vicedirector o secretario. Al desplegar la pestaña de Legajo Único Institucional (LUI) clickear "Encuesta SAGE".

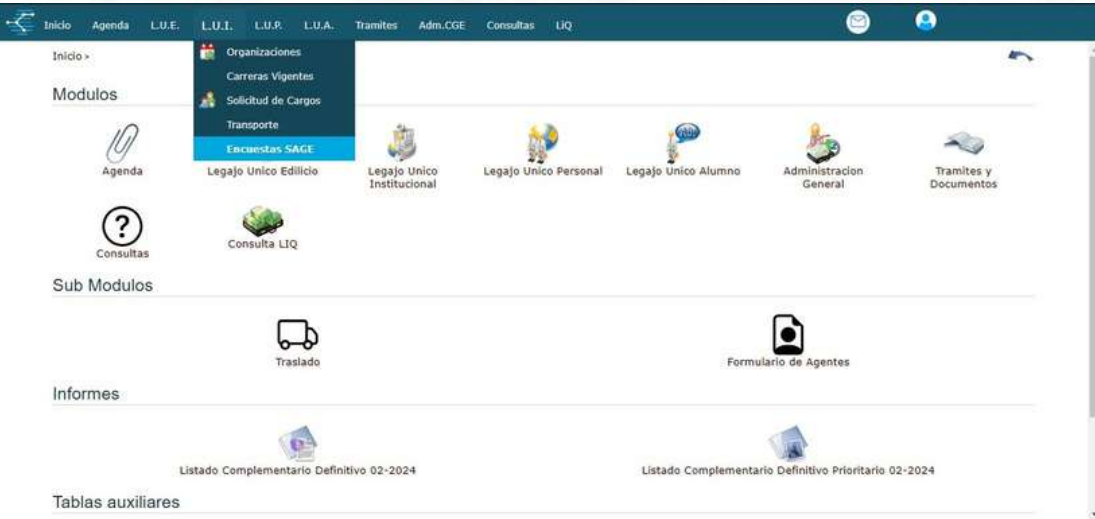

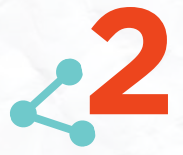

Se abrirá la portada del Relevamiento de Conectividad Escolar. **2** Clickear en "Empezar encuesta".

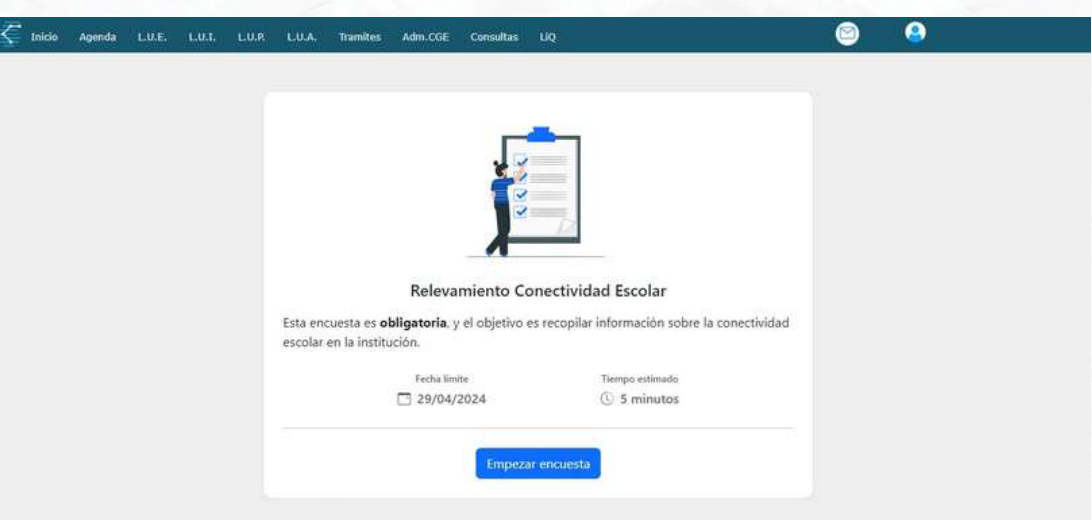

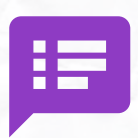

۵

0

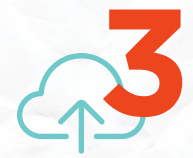

Las preguntas son de respuesta obligatoria. A medida de que<br>se avance en responder, clickear en "Siguiente".

**AMACOO** 

 $1.0.9$ **LEADA** 

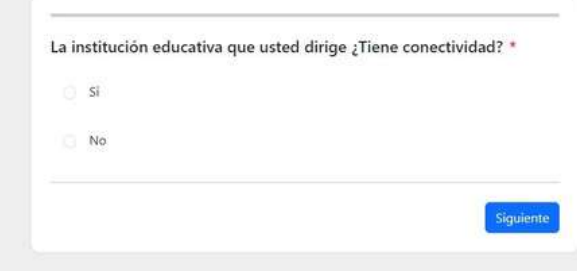

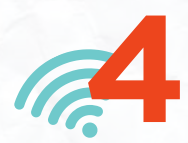

En la barra superior se visualiza el avance en las respuestas. Es posible volver <sup>a</sup> la pregunta previa <sup>y</sup> cambiar la opción de **4**respuesta, para eso clickear en "Anterior".

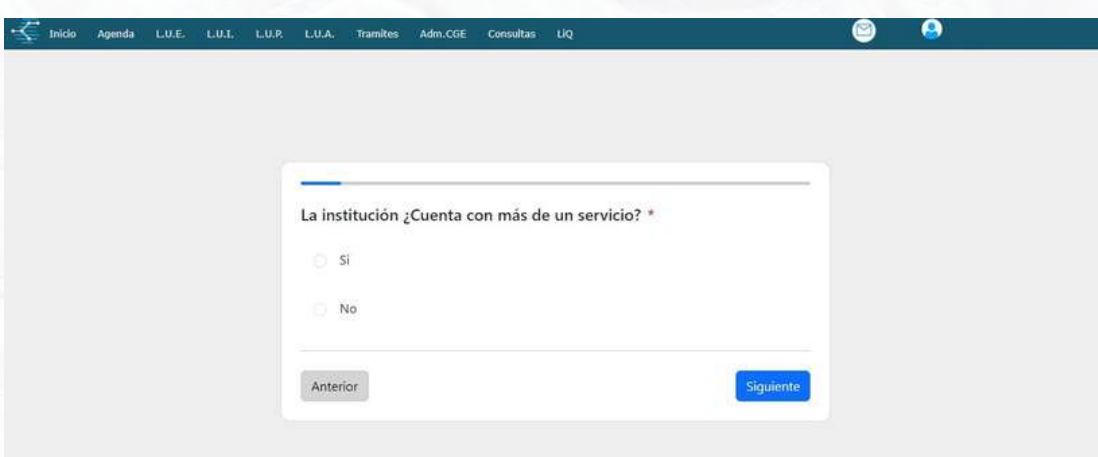

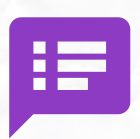

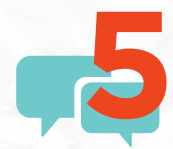

La opción "Otro" despliega un cuadro para completar en pocos caracteres la respuesta <sup>a</sup> la consulta.

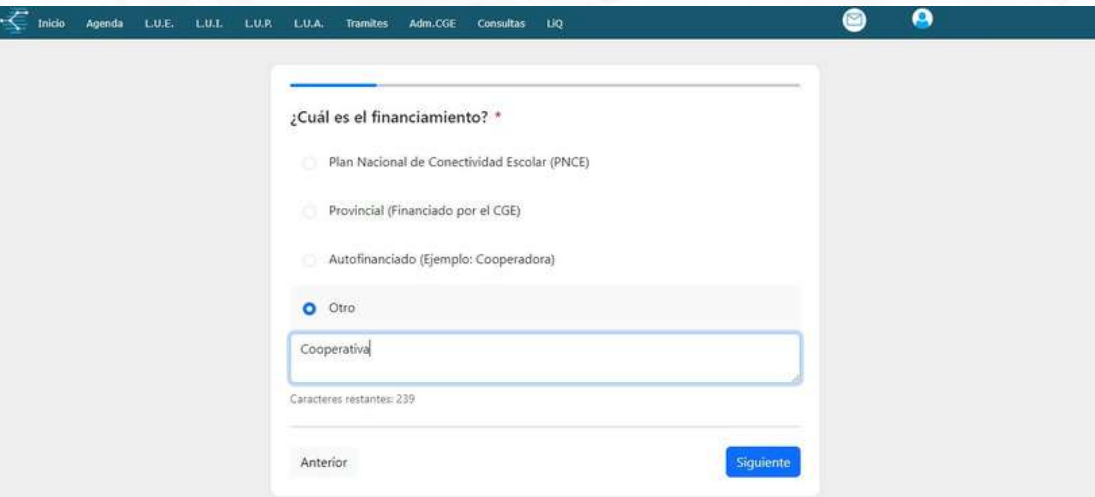

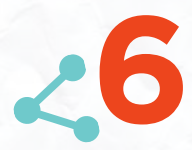

Una vez finalizada la encuesta, el sistema guardará automáticamente su respuesta. Recordar que al llegar <sup>a</sup> esta instancia no se podrá modificar la respuesta.

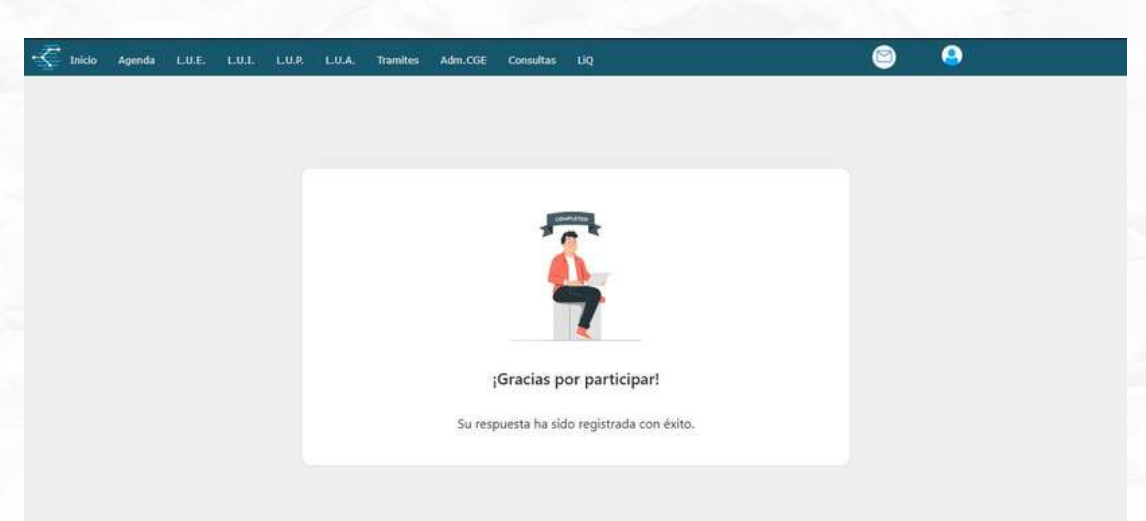

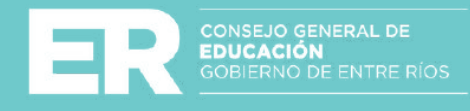